## **Jak spustit simulaci**

V další části úlohy se žák seznámí s ovládacími prvky simulace a vyzkouší si možnosti jejich nastavení. V levé části obrazovky jsou v bodech popsány pokyny, jak má žák postupovat.

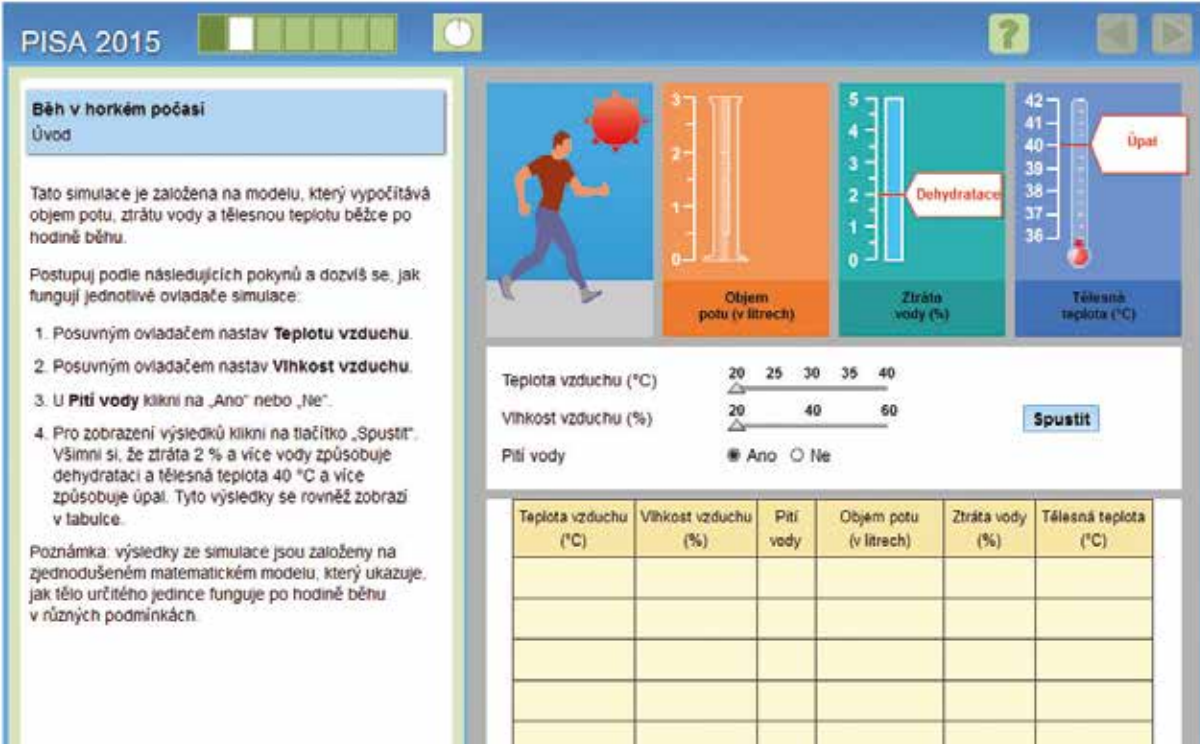

Pokud žák neprovádí žádné požadované akce, asi za minutu se mu zobrazí pokyn, co má udělat.

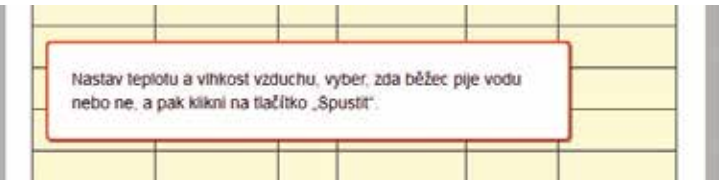

Pokud ani během další minuty nic neprovede, zobrazí se mu výsledek simulace, jak by vypadala, kdyby byly ovládací prvky nastaveny tak, jak bylo popsáno v návodu.

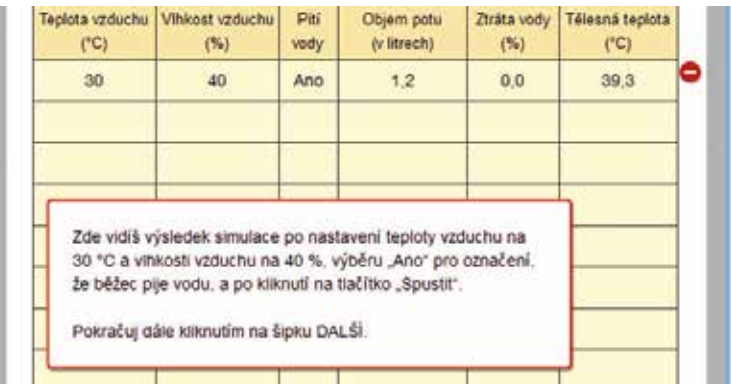

Žák se už v obecných pokynech před zahájením testu dozví, že na všech stránkách úlohy se simulací si může znovu prohlédnout návod, pokud klikne na záložku **Jak spustit simulaci.**